## Add AD as LDAP with non-administrator user

665 Nesvin KN April 17, 2025 [Productivity & Efficiency Features](https://www.ezeelogin.com/kb/category/features-functionalities/productivity-efficiency-features/10/) 1074

## **How to add Active Directory as LDAP with non-administrator user?**

**Overview:** This article describes how to add Active Directory as LDAP in Ezeelogin using a nonadministrator user

Assign administrative privileges to the user in Active Directory and this will allow the user to bind AD LDAP with Ezeelogin.

**Step 1:** Login to **AD** -> **Server Manager** -> **Tools** -> **Active Directory Users and Computers**.

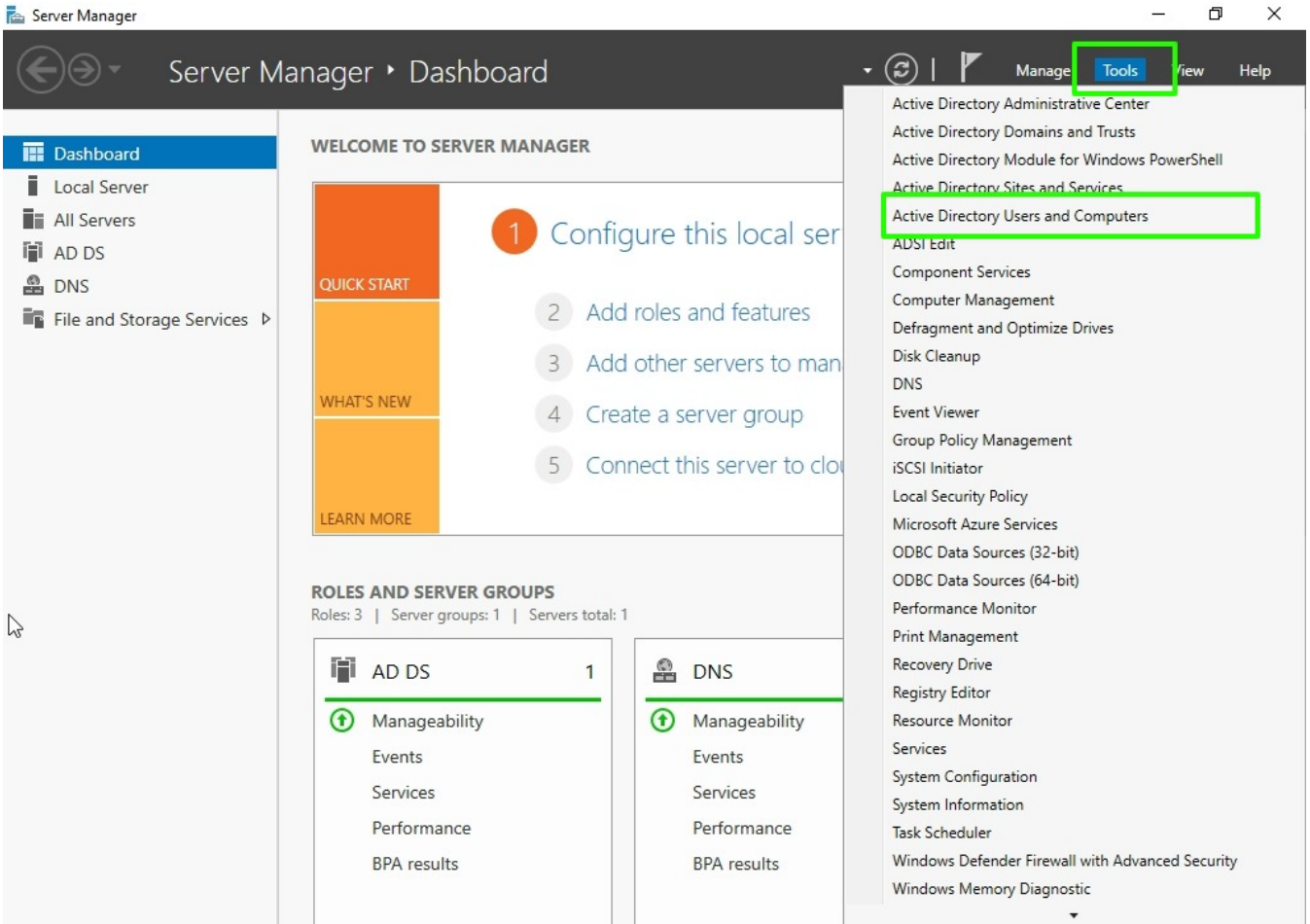

**Step 2:** In **Active Directory Users and Computers** navigate to the **domain name**-> **right-click on the user** -> **properties**.

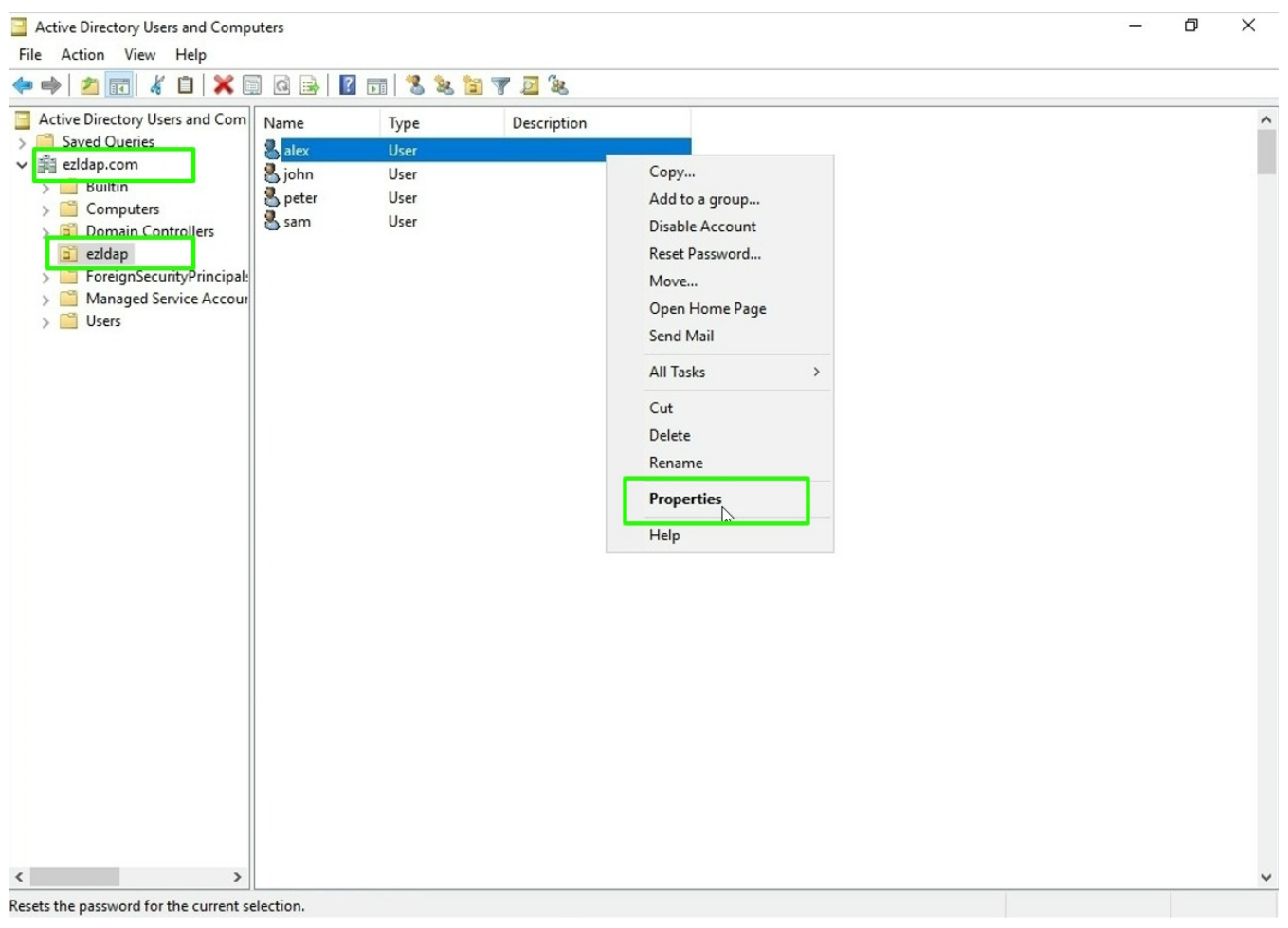

**Step 3:** Click on **Member Of** -> **Add** -> Enter **Administrator** in **object name field** -> click **Ok** and **save the privilege**.

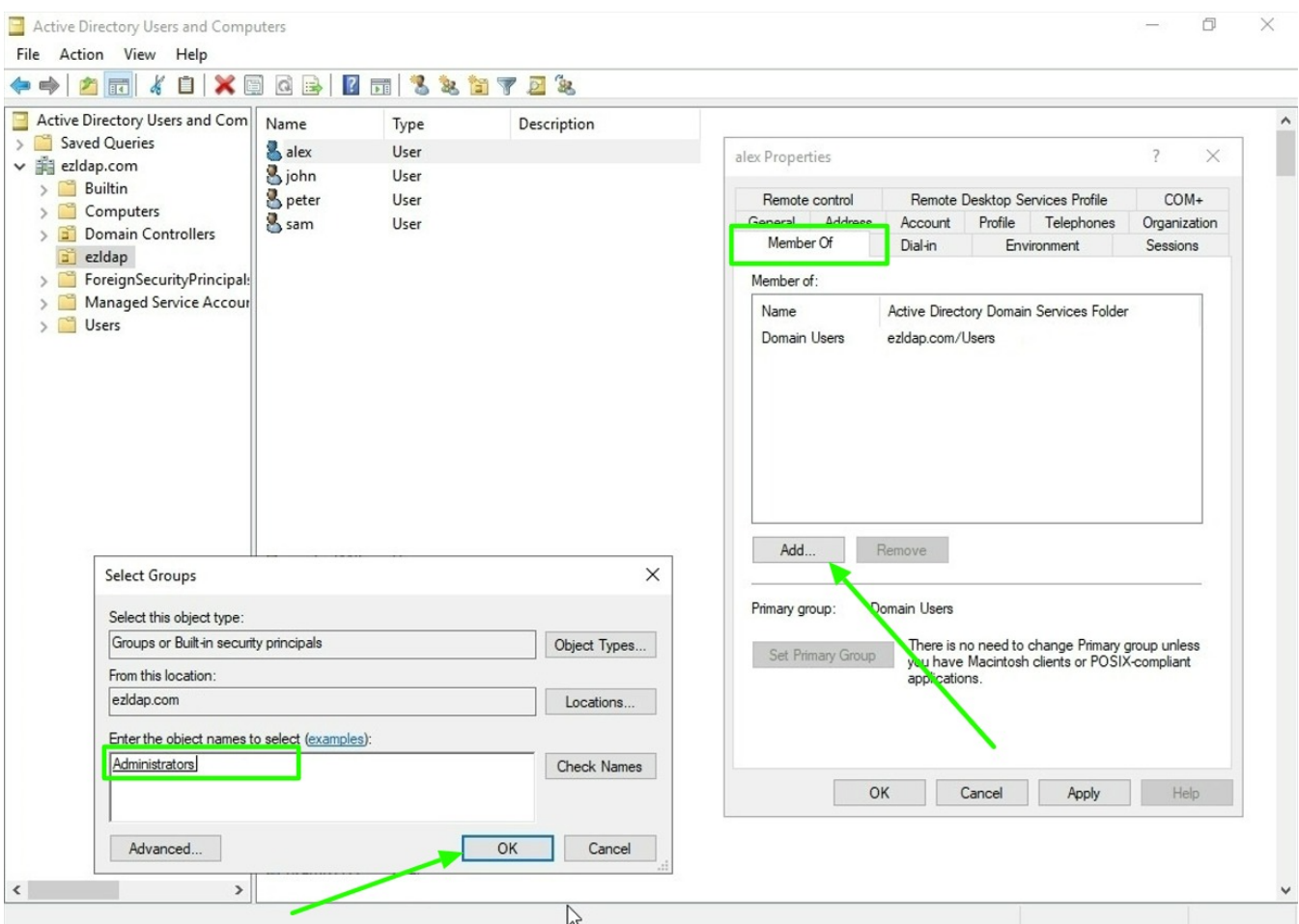

**Step 4:** Add the LDAP setting with the new **user distinguish name and password** with the **search base** and save the settings.

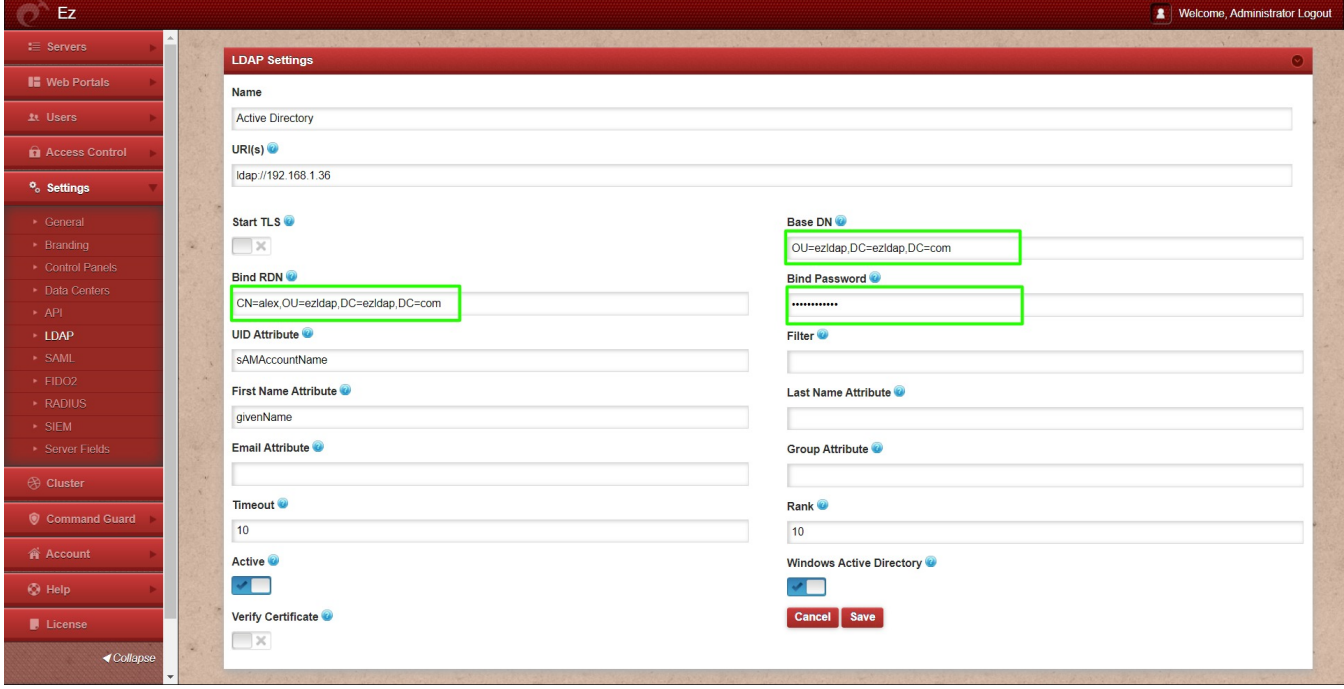

**Step 5:** Click on the LDAP in the Users tab to list all the users from AD based on the search base specified in LDAP settings.

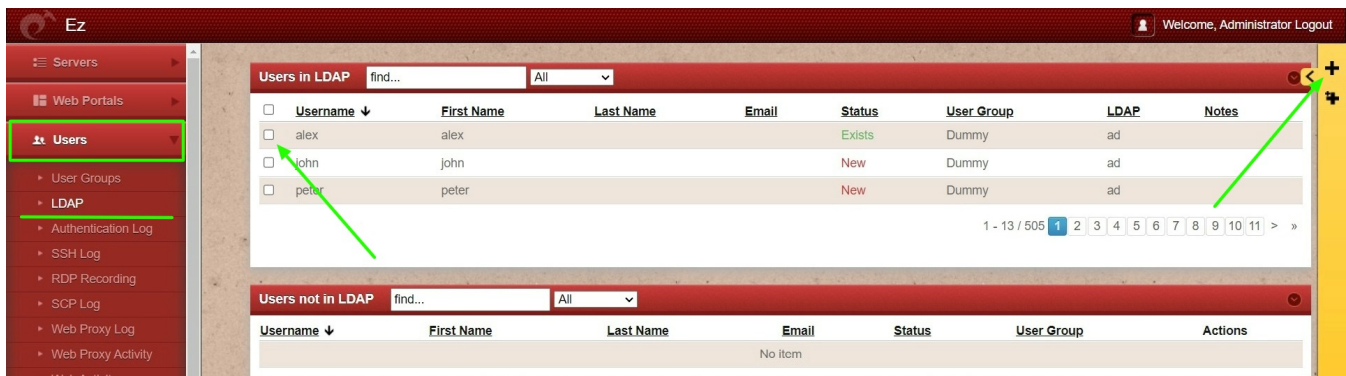

## **Related Articles:**

[Install and Setup Active Directory](https://www.ezeelogin.com/kb/article/install-and-setup-active-directory-444.html)

[Integrate OpenLDAP / Windows Active Directory authentication in Ezeelogin](https://www.ezeelogin.com/kb/article/integrate-openldap-windows-active-directory-authentication-in-ezeelogin-jump-server-91.html)

[Authentication of Ezeelogin gateway users using Public keys fetched from Active Directory server](https://www.ezeelogin.com/kb/article/authentication-of-ezeelogin-gateway-users-using-public-keys-fetched-from-active-directory-server-407.html)

Cal map existing user group in Idap to ezeelogin as ezeelogin use

ha user group for LDAP use

Online URL: <https://www.ezeelogin.com/kb/article/add-ad-as-ldap-with-non-administrator-user-665.html>